**es**

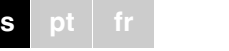

Schneider

**Actuador para persianas de lamas/binario REG-K/8x/16x/10 con accionamiento manual** Ref. MTN649908

**Actuador para persianas de lamas/binario REG-K/12x/ 24x/10 con accionamiento manual**

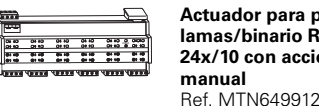

¼**PELIGRO Peligro de muerte por descarga eléctrica.**  Cualquier tarea en el dispositivo debe ser realizada exclusivamente por electricistas cualificados con la formación correspondiente. Tenga en cuenta la normativa específica del país y las directivas KNX válidas.

# ½**PRECAUCIÓN El dispositivo puede sufrir daños.**

- El dispositivo se debe utilizar exclusivamente dentro de las especificaciones que figuran en los datos técnicos.

½**PRECAUCIÓN Los motores pueden sufrir daños.** Conecte sólo un motor por canal.

El actuador para persianas de lamas/binario REG-K/x/x/ 10 con accionamiento manual (en adelante **actuador**) sirve para:

- Controlar los accionamientos de persianas/persianas de lamas con interruptor de posición final de manera independiente entre sí.
- Activar los consumidores (lámparas) a través de contactos n.a. independientes y libres de potencial.

Cada canal se puede utilizar como canal de persiana de lamas o como dos canales de conexión. En el modo de funcionamiento de canal "Conectar", un canal de persiana de lamas se divide en dos canales de conexión equiparables. La conmutación de los canales debe ser efectuada por Vd. mismo en el dispositivo y en el ETS. Para más información al respecto, véase el apartado "Cambio entre el funcionamiento de persianas de lamas y el funcionamiento de conmutación".

También es posible conectar el actuador en el modo manual y comprobar su funcionamiento sin la programación ETS o bien, en caso de fallo del bus, controlar directamente en el actuador los consumidores conectados.

# **Para su seguridad**

# **El actuador para persianas de lamas/binario**

El actuador dispone de un acoplador de bus. El montaje tiene lugar en un carril, la conexión de bus mediante un borne de conexión de bus. No es necesario un bus de

carril.El actuador se abastece de corriente mediante la tensión de bus y la tensión de alimentación. Esto permite tres modos de funcionamiento:

# **Alimentación de bus y de red**

<u>\*V 699 THE WATER WATER WATER WATER WATER WATER WATER WATER WATER WATER WATER WATER WATER WATER WATER WATER WA<br>THE WATER WATER WATER WATER WATER WATER WATER WATER WATER WATER WATER WATER WATER WATER WATER WATER WATER WATE</u>

<u>Here and the second second</u>

≣. W.

≡, 〓。 Ξ. 를,

> Éste es un modo de funcionamiento estándar. El actuador se abastece de la tensión de bus y de la tensión de alimentación.

# **Sólo alimentación de bus**

 El actuador se encuentra en el modo de funcionamiento de bus puro. Puede ejecutar todas las funciones, aunque es posible que con un retardo de tiempo (p. ej., la conexión del relé o la regulación de las lamas). El control manual es posible.

# **Sólo alimentación de red**

 Si es necesario, el actuador sólo funciona en el modo manual y sin comunicación de bus. Es posible controlar los consumidores directamente mediante las teclas de canal.

- A Conexión a la red. El actuador dispone de dos bornes de conexión para el conductor N y el conductor L respectivamente (el paso en bucles es posible)
- B Bajo la tapa para cables: borne de conexión de bus, tecla de programación y diodo LED de programación (rojo)
- C Diodo LED de funcionamiento "RUN" (verde)
- D Diodo LED de modo manual "Manual" (rojo)
- E Tecla de modo manual "Manual"
- F Bornes de canal para tensión de consumo
- G Teclas de canal para controlar manualmente el canal; sólo se activan con el modo manual conectadoH Diodos LED (amarillos) del estado del canal corres-
- pondiente I Tapa, se abre hacia adelante

# **Conexiones, indicadores y elementos de control**

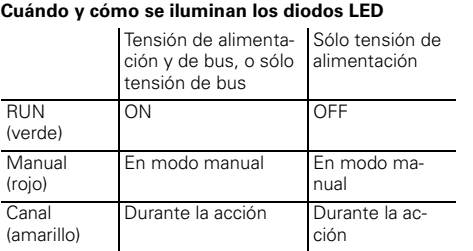

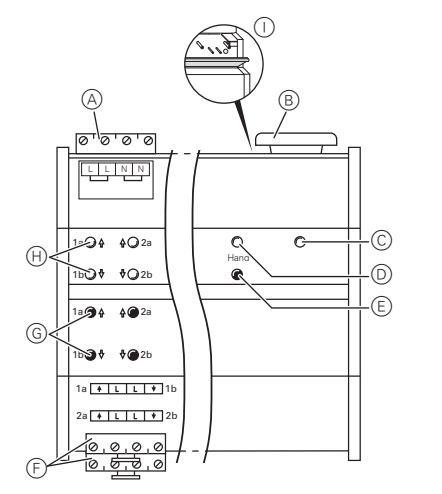

# 1 Coloque el actuador en el carril.

2 Conecte el KNX.

# ¼**AVISO Peligro de muerte por descarga eléctrica. El dispositivo puede sufrir daños.**

| al soltar la tecla de modo manual no se cambia el modo de funcionamiento. El actuador vuelve al modo de funcionamiento normal.

Debe garantizarse la distancia de seguridad conforme a la norma IEC 60664-1. La distancia entre los hilos del cable de 230 V y el cable KNX debe ser, como mínimo, de 4 mm.

# ½**PRECAUCIÓN El motor para persianas de lamas puede sufrir**

**daños.**Conecte primero la tensión de bus/alimentación

y después la tensión de consumo.

# ¼**PELIGRO Peligro de muerte por descarga eléctrica.** ción puede haber tensión en las salidas.

- 
- padea y los diodos LED de estado de canal  $\oplus$  indican
	-

Durante la conexión de la tensión de alimenta-

Los contactos de conexión pueden cambiarse al estado de interconexión debido a las fuertes sacudidas durante el transporte.

> Después de la descarga, el actuador puede presentar los estados siguientes

Tras conectar la tensión de bus/alimentación espere 30 segundos. Los relés de los canales se desconectan. Coloque los relés de los canales en la posición deseada mediante un sencillo ciclo de maniobra "ON/OFF".

- 3 Conecte la tensión de alimentación.
- 4 Conecte la tensión de bus/alimentación.
- 5 Espere un mínimo de 30 segundos.
- 6 Coloque los relés de los canales en la posición deseada mediante un sencillo ciclo de maniobra "ON/ OFF".

# **Montaje del actuador**

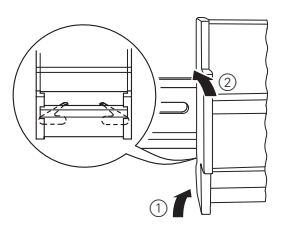

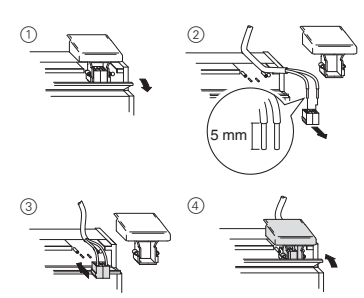

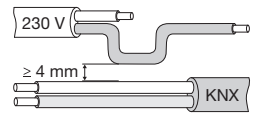

# ½**PRECAUCIÓN Si las pausas de inversión son demasiado breves, los motores para persianas de lamas pueden resultar dañados**.

En el estado ajustado de fábrica, el tiempo de conmutación ajustado es de 500 ms (300 ms después de una caída de tensión del bus). Cumpla en caso necesario un tiempo de conmutación más prolongado en los demás motores. Observe las descripciones del fabricante que figuran en la hoja de datos del motor.

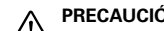

# ½**PRECAUCIÓN Los motores para persianas de lamas pueden**

**sufrir daños.** Los canales de conexión no están bloqueados entre sí. Conecte los motores para persianas de lamas **sólo** en los canales de persianas de lamas.

½**PRECAUCIÓN El actuador puede sufrir daños.** Asegure: - Las conexiones mediante un interruptor automático de 10 A preconectado. Si se protegen por separado las conexiones de dos canales de conexión que van juntos, éstos deben encontrarse en la misma fase.

- La conexión a la red con otro interruptor automático de 10 A preconectado al pasar en bucles la tensión de alimentación.

- 7 Conecte los consumidores.
- 8 Conecte la tensión de consumo.

Ahora se puede comprobar la funcionalidad del actuador y los consumidores conectados sin necesidad de cargar previamente la aplicación desde el ETS (véase el apartado "El modo manual").

Si desea utilizar los canales a modo de canales de conexión debe activarlos al funcionamiento de conmutación desde el funcionamiento de persianas de lamas. Para más información al respecto, véase el apartado "Cambio entre el funcionamiento de persianas de lamas y el funcionamiento de conmutación".

Cada canal se puede utilizar como canal de persiana de lamas o canal de conexión. En el "Funcionamiento de conmutación", un canal de persiana de lamas se divide en dos canales de conexión equiparables. En el estado ajustado de fábrica todos los canales están en funcionamiento de persianas de lamas. En este estado no hay cargado ningún programa de aplicación. Para modificar los canales, lea este capítulo.

½**PRECAUCIÓN Si el dispositivo se ajusta incorrectamente, el consumidor puede resultar dañado.** El consumidor conectado debe coincidir con el modo de funcionamiento de canal ajustado en el actuador

y con el de la aplicación.

## **Cambio entre el funcionamiento de persianas de lamas y el funcionamiento de conmutación**

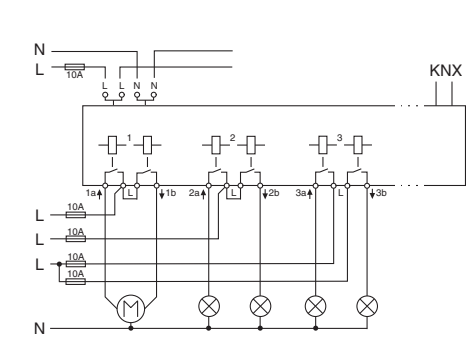

# 1 Pulse la tecla de modo manual E durante al me-

nos 3 s y manténgala pulsada. Transcurridos 3 s, el diodo LED de modo manual D par-

- el estado de los canales:  $-$  Los diodos LED de estado del canal  $\oplus$  parpadean alternativamente: funcionamiento de persianas de lamas.
- Los diodos LED de estado de canal  $\oplus$  están iluminados constantemente: funcionamiento de conmutación.

además las dos teclas G del canal que desea camconmutación". El cambio se efectúa de manera co-

- 2 Mantenga pulsada la tecla de modo manual. Pulse biar. El canal pasa al estado "Funcionamiento de rrecta si los diodos LED de estado del canal están iluminados constantemente.
- 3 Suelte ahora todas las teclas. El diodo LED de modo manual se apaga.

Ha finalizado el cambio de funcionamiento de persianas de lamas a funcionamiento de conmutación.

- **com** Repita los pasos ① a ③ para cambiar de funcio<br>Inamiento de conmutación a funcionamiento de nal parpadean alternativamente.
- 4 Compruebe si el modo de funcionamiento de canal está ajustado correctamente para cada canal (paso 1). Para corregir el modo de funcionamiento de canal en el actuador, repita los pasos  $\left( 1\right)$  a  $\left( 3\right)$ .

1<sup>a</sup> 3 para cambiar de funciopersianas de lamas. El cambio se efectúa de manera correcta si los diodos LED de estado del ca-

- 
- 

- 1 Pulse la tecla de programación.
- El diodo LED de programación se ilumina.
- 2 Cargue la dirección física y la aplicación desde el ETS en el dispositivo.
	- El diodo LED de programación se apaga.

# **Sólo se ilumina el diodo LED de funcionamiento**

Este estado indica que el modo de funcionamiento de canal ajustado en el actuador coincide con el del programa de aplicación.

1 Asegúrese ahora de que el consumidor conectado

coincida con el modo de funcionamiento de canal.

**Los dos diodos LED de estado del canal y el diodo LED de funcionamiento parpadean al unísono** Este estado indica un **mensaje de error**. El modo de

funcionamiento de canal en el actuador no coincide con

el de la aplicación. 1 Compruebe de qué consumidor conectado se tra-

# **Puesta en funcionamiento del actuador**

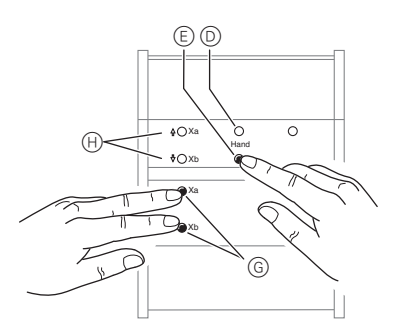

2 Ajuste el modo de funcionamiento de canal en el actuador y en la aplicación de manera que coincida con el consumidor conectado.

Para corregir el modo de funcionamiento de canal en el actuador, siga los pasos que figuran en el apartado "Cambio entre el funcionamiento de persianas de lamas y el funcionamiento de conmutación". Para corregir el modo de funcionamiento de canal en la aplicación, cambie el parámetro "Modo de funcionamiento".

Por lo general, las persianas de lamas o las lámparas se controlan a través de pulsadores o mandos a distancia. También se puede conectar el actuador en modo manual y subir y bajar cada persiana de lamas o encender y apagar las lámparas de manera manual directamente mediante las teclas de canal del actuador. La condición para ello es que el parámetro ETS "Autorización del control manual" se encuentre "Autorizado" y haya tensión de alimentación o de bus.

### **Modo manual antes de la primera descarga de la aplicación**

Inmediatamente después de la primera instalación se puede conectar el actuador en modo manual, p. ej., para probar los accionamientos.

### **Modo manual con el ajuste ETS "Modo de bus y modo manual"**

 En modo manual el actuador reacciona también ante telegramas KNX. El último comando recibido tiene preferencia. Excepción: las alarmas de seguridad tienen preferencia siempre mientras esté seleccionado este ajuste.

### **Modo manual con el ajuste ETS "Modo manual exclusivo"**

En modo manual, el actuador ya no reacciona ni ante los telegramas KNX ni ante las alarmas de seguridad. Este ajuste es útil, p. ej., cuando se realizan labores de mantenimiento.

½**PRECAUCIÓN Los consumidores pueden sufrir daños.** Durante el control de consumidores en "Modo manual exclusivo" mediante las teclas de canal ya no se activan las funciones de seguridad superiores (p.ej., posición de alarma del tiempo meteorológico, posición de bloqueo, etc.). Para evitar posibles daños, tenga especial precaución durante el control manual.

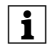

| Observe que el parámetro ETS "Modo de funcio- namiento manual" esté ajustado en "Modo de bus y modo manual" (**y no** en "Modo manual exclusivo"), cuando entregue la instalación al administrador.

Otra función ajustable en ETS es el modo manual temporalmente limitado. En este caso se ajusta un tiempo que, tras concluir, finaliza el modo manual automáticamente (también el modo manual exclusivo) y el actuador reacciona de nuevo a telegramas KNX.

# *Cambio del actuador a modo manual*

 $(1)$  Pulse la tecla de modo manual  $(2)$ .

El diodo LED de modo manual rojo D se ilumina. El actuador se encuentra en el modo manual.

- El diodo LED de funcionamiento verde C se apaga si el "Modo manual exclusivo" está ajustado en el ETS.
- El diodo LED de funcionamiento verde C perma nece encendido si el "Modo de bus y modo manual" está ajustado en el ETS.

Si en el modo manual parpadean al unísono los dos diodos LED de estado del canal y el diodo LED verde de funcionamiento, indican un mensaje de error. Los canales con fallos no se pueden operar manualmente en este estado. Siga las indicaciones del apartado "Procedimiento en caso de avería".

# **El modo manual**

# **Actuador para persianas de lamas/ binario REG-K/x/x/10 con accionamiento manual**

Instrucciones de uso

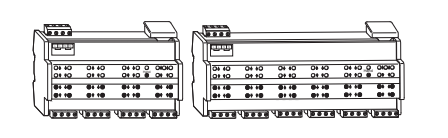

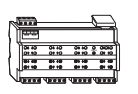

- *Control de las persianas de lamas/persianas en modo manual*
- 
- ½**AVISO Las persianas de lamas/persianas pueden provocar lesiones durante el desplazamiento.** Si controla las persianas de lamas/persianas a través de las teclas de canal, asegúrese de que no haya personas dentro de la zona de desplazamiento.
- 1 Para subir (flecha hacia arriba) o bajar (flecha hacia abajo) las persianas de lamas/persianas: pulse la tecla de canal correspondiente G.
- 2 Para detener el movimiento de desplazamiento: pulse de nuevo la tecla de canal.

 $(1)$  Pulse de nuevo la tecla de modo manual  $(2)$ . El diodo LED rojo D se apaga. El diodo LED de funcionamiento verde C se ilumina. El actuador reacciona sólo ante telegramas KNX.

El diodo LED de estado del canal utilizado se ilumina durante el movimiento de desplazamiento.

### *Conexión de las lámparas en modo manual*

1 Encendido y apagado de las lámparas: pulse la tecla de canal correspondiente G.

El diodo LED de estado de canal correspondiente se ilumina si el relé se cierra.

### *Cómo salir del modo manual*

### **Los dos diodos LED amarillos de estado del canal y el diodo LED de funcionamiento verde parpadean al unísono.**

- El modo de funcionamiento de canal en el actuador no coincide con el modo de funcionamiento de canal de la aplicación.
- Compruebe el modo de funcionamiento de canal que debe tener este canal. Conmute el modo de funcionamiento de canal en el actuador (véase el apartado: Cambio entre el funcionamiento de persianas de lamas y el funcionamiento de conmutación) o el modo de funcionamiento de canal en la aplicación. Compruebe si está conectado el consumidor correcto (motor para canal de persiana de lamas/lámpara para el canal de conexión).

### **El diodo LED de modo manual rojo y el diodo LED de funcionamiento verde no se iluminan, el modo manual no se puede activar.**

• Caída de la tensión de bus y la tensión de alimentación.

– Compruebe las dos.

### **El diodo LED de funcionamiento verde está apagado.**

- Caída en la tensión de bus.
- Compruebe la tensión de bus, sólo es posible el modo manual.
- La aplicación no se ha cargado correctamente.
- Vuelva a cargarla.

### **El diodo LED de funcionamiento verde no se ilumina, el diodo LED de modo manual rojo se ilumina.**

- El modo manual está activado y en ETS está ajustado "Modo manual exclusivo", por lo que sólo es posible el modo manual y no existe ninguna avería.
- Desconecte el modo manual.

# **El actuador no reacciona al pulsar la tecla de modo manual, el diodo LED rojo de modo manual no se ilumina, no es posible el accionamiento manual.**

- El parámetro ETS "Autorización de control manual" está ajustado en "Bloqueado", no existe ninguna avería.
- Ajuste el parámetro "Autorización de control manual" en "Autorizado/Autorizar".

### **Procedimiento en caso de avería**

- La autorización del control manual está bloqueada por un objeto (valor = 0), no existe ninguna avería.
- Autorice el control manual mediante objeto.

### **En el modo manual, el actuador no reacciona cuando se accionan las teclas de canal, el diodo LED de modo manual rojo se ilumina, no es posible el accionamiento manual.**

- El diodo LED de funcionamiento verde permanece encendido: el parámetro ETS "Modo de funcionamiento manual" está ajustado en "Modo de bus y modo manual", una función superior (p. ej., alarma meteorológica o bloqueo) está activa, no existe ninguna avería.
- Espere a que la función superior finalice o conecte el parámetro ETS "Modo de funcionamiento manual" en "Modo manual exclusivo". Preste atención a la indicación de seguridad del apartado "El modo manual".
- El diodo LED de funcionamiento verde está apagado: la tensión de bus ha caído y el parámetro ETS "Control manual en caso de caída de la tensión de bus" se en-
- cuentra ajustado en "Bloqueado".
- Verifique la tensión de bus.

### **En el modo manual, el actuador controla los consumidores conectados sin que se pulse ninguna tecla de canal.**

- El parámetro ETS "Modo de funcionamiento manual" está ajustado en "Modo de bus y modo manual", el actuador ha recibido la orden de control mediante un telegrama KNX, no existe ninguna avería.
- Conecte el parámetro ETS "Modo de funcionamiento manual" en "Modo manual exclusivo". Preste atención a la indicación de seguridad del apartado "El modo manual".

# **Dependiendo del funcionamiento:**

# **Los diodos LED**

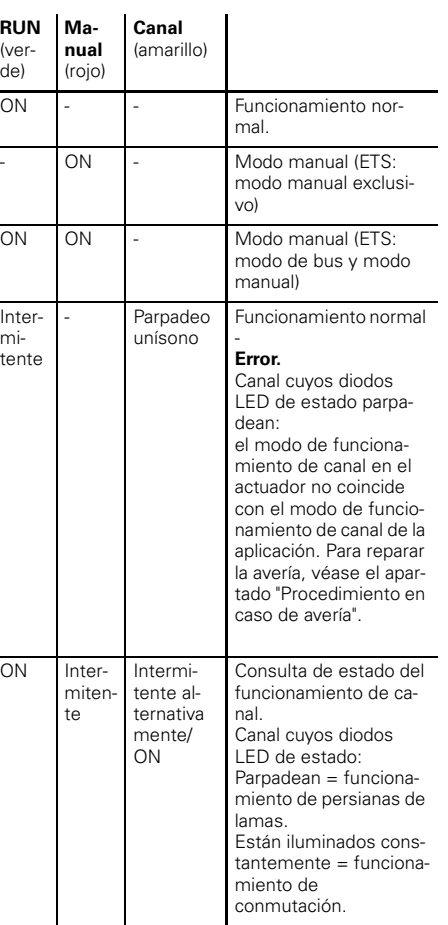

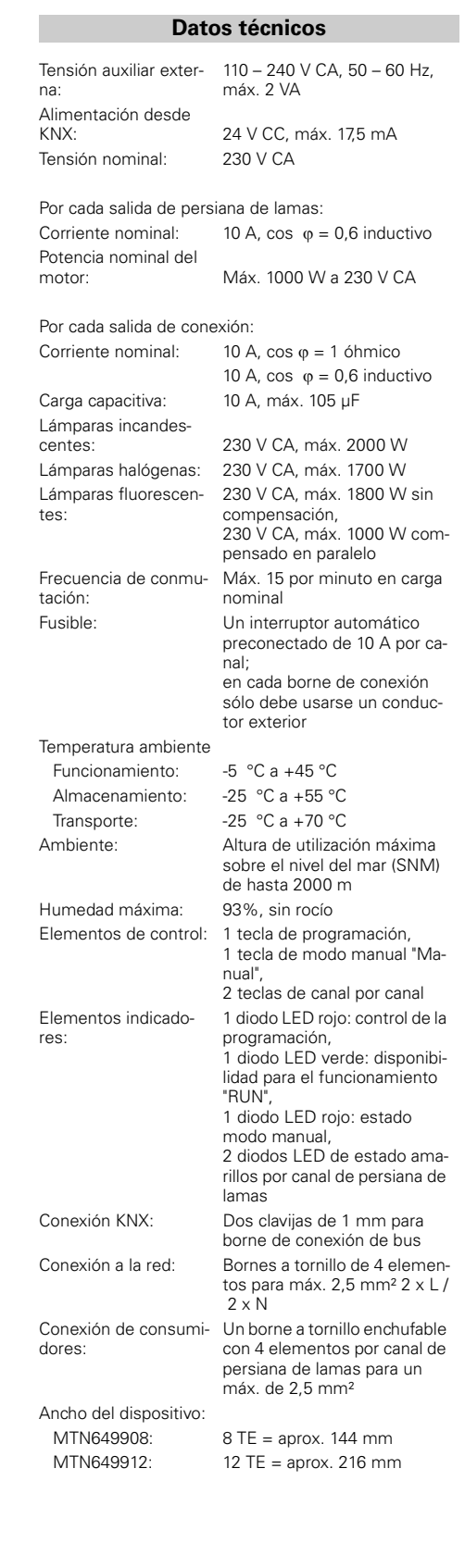

En caso de preguntas técnicas, póngase en contacto con el servicio de atención al cliente central de su país. www.schneider-electric.com

Debido al contínuo perfeccionamiento de las normas y los materiales, los datos técnicos y las indicaciones referentes a las dimensiones no tendrán validez hasta que no las confirmen nuestros departamentos técnicos.

# **Schneider Electric Industries SAS**

**es**

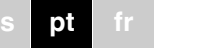

**Actuador de estores/comutação REG-K/8x/16x/10 com modo manual**Art. n.º MTN649908

Schneider

**Actuador de estores/comutação REG-K/12x/24x/10 com modo manual**Art. n.º MTN649912

¼**PERIGO Perigo de morte devido a corrente eléctrica.**  Todos os trabalhos no dispositivo apenas devem ser realizados por electricistas formados. Respeitar as directivas específicas do país, bem como as directivas KNX em vigor.

# ½**CUIDADO O dispositivo pode ser danificado.**

- Operar o dispositivo apenas em conformidade

com as especificações indicadas na informação técnica.

# ½**CUIDADO Os motores podem ser danificados.**

Conectar apenas um motor por canal.

O actuador de estores/comutação REG-K/x/x/10 com modo manual (em seguida, designado por **actuador**) pode

- comandar os accionamentos de estores com interruptores de posições finais de modo independente de si,
- comutar os consumidores (luminárias) através de contactos de fecho livres de potencial.

Como alternativa, opcionalmente, cada um pode ser operado como canal de estores ou como canal de comutação. No modo de operação do canal "Comutar", um canal de estores é dividido em dois canais de comutação com os mesmos direitos. A comutação dos canais tem de ser realizada no próprio dispositivo e no potenciómetro electrónico TE. Para mais informações, consulte o parágrafo "Comutar entre o modo de estores e o modo de comutação".

Pode-se comutar o actuador para a operação manual e verificar também a sua funcionalidade sem a programação do potenciómetro electrónico TE ou comandar directamente os consumidores ligados em caso de falha do bus.

## **Para a sua segurança**

## **Conhecer o actuador de estores/comutação**

O acoplador dispõe de um BCU. A montagem é realizada numa calha DIN, a ligação de bus através de um terminal de ligação bus. Não é necessária uma barra de dados.

A alimentação de corrente é realizada através da tensão de bus, bem como através da tensão de rede. Isto dá origem a três modos de operação:

## **Ligação de bus e de rede**

<u>\*V 699 THE WATER WATER WATER WATER WATER WATER WATER WATER WATER WATER WATER WATER WATER WATER WATER WATER WA<br>THE WATER WATER WATER WATER WATER WATER WATER WATER WATER WATER WATER WATER WATER WATER WATER WATER WATER WATE</u>

量

≡, ≣.

> Este é um modo de operação standard. O actuador é alimentado através de tensão de bus e de rede.

### **Apenas alimentação de bus**

O actuador encontra-se na operação bus. Ele consegue realizar todas as funções, contudo possivelmente com retardamento (p. ex. comutar os relés, regulação das lamelas). É possível uma operação manual.

## **Apenas alimentação de rede**

Eventualmente, o actuador trabalha apenas com operação manual, sem comunicação de bus. Pode-se comandar directamente os consumidores através das teclas de canal.

- A Ligação de rede. O actuador dispõe de respectivamente dois bornes de ligação para condutores N e L (possibilidade de ligação em série)
- B Por baixo da cobertura de cabos: Terminal de ligação bus, botão programador e LED programador (vermelho)
- C LED de operação "RUN" (verde)
- D LED programador "Manual" (vermelho)
- E Botão de operação manual "Manual"
- F Ligadores de canal para tensão de consumidores
- G As teclas de canal para comando manual do respectivo canal apenas são actuadas aquando da ligação da operação manual
- H LEDs do estado do canal (amarelo) para o respectivo canal
- I Tampa a ser aberta para a frente

### **Quando os LEDs de estado acendem**

# **Ligações, displays e elementos de ope-**

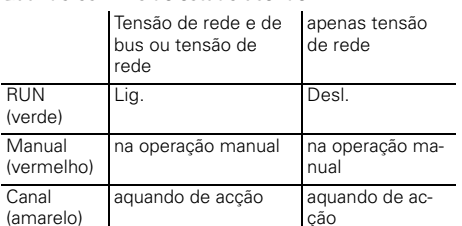

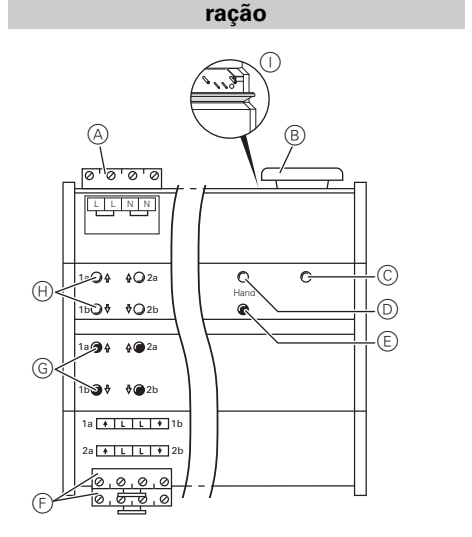

# 1 Aplicar o actuador na calha DIN.

2 Ligar KNX.

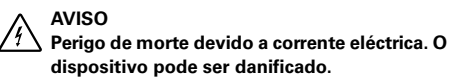

A distância de segurança deve ser respeitada conforme IEC 606641. Entre os fios do cabo de 230 V e a ligação KNX, manter uma distância de, no mínimo, 4 mm.

½**CUIDADO O motor de estores pode ser danificado.** Primeiro, ligar a tensão de bus/rede e, depois, a tensão de consumidores.

 $\textcircled{\small{1}}$  até  $\textcircled{\small{3}}$  para comutar A comutação é bem sucedida quando os LEDs

**[1]** Volte a realizar os passos (1) até (3) para comutar<br>do modo de comutação para o modo de estores. do estado do canal piscam alternadamente.

4 Verifique se o modo de operação do canal está correctamente ajustado para cada canal (passo ①). ador, voltar a realizar os passos  $\textcircled{\small{1}}$  até  $\textcircled{\small{3}}$ .

¼**PERIGO Perigo de morte devido a corrente eléctrica.** Na ligação da tensão de rede, pode existir tensão nas saídas.

Os contactos de comutação podem alterar para o estado comutado através de vibrações durante o transporte.

Após a ligação da tensão de bus/rede, aguardar 30 segundos. Os relés dos canais são desligados. Ajustar os relés dos canais através de uma operação simples "Ligar/Desligar" para a posição pretendida

- 3 Ligar a tensão de rede.
- 4 Ligar a tensão de bus/rede.
- 5 Aguardar, pelo menos, 30 segundos.
- 6 Ajustar os relés dos canais através de uma operação simples "Ligar/Desligar" para a posição pretendida.

# ½**CUIDADO As pausas após inversão demasiado curtas podem danificar os motores de estores**.

No estado de fornecimento, o tempo de comutação está ajustado para 500 ms (300 ms após falha de tensão de bus). Eventualmente, mantenha um tempo de comutação mais duradouro nos outros motores. Respeite as indicações do fabricante na folha de dados do motor

# **Montar o actuador**

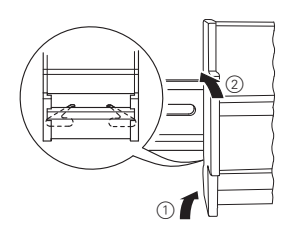

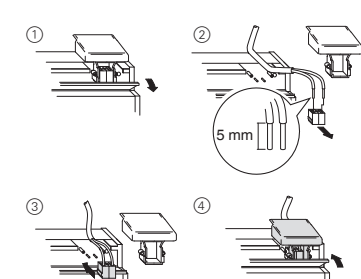

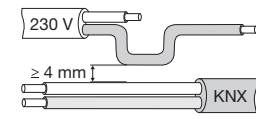

# ½**CUIDADO Os motores de estores podem ser danifica-**

**dos.** Os canais de comutação não estão bloqueados uns em relação aos outros. Ligue os motores de estores **apenas** aos canais de estores.

½**CUIDADO O actuador pode ser danificado.** Proteger: - Ligações através de disjuntores de 10 A ligados a montante. Quando se proteger as ligações de dois canais de comutação pertencentes um ao outro, os mesmos têm de encontrar na mesma fase.

> - Na ligação em série da tensão de rede, ligar também a ligação de rede com um disjuntor de 10 A ligado a montante

## 7 Ligar o consumidor.

8 Ligar a tensão de consumidores.

Agora, pode-se verificar a funcionalidade do actuador e dos consumidores ligados sem ter carregado a aplicação a partir do potenciómetro electrónico TE. (ver parágrafo "A operação manual")

Caso se pretenda utilizar os canais de comutação, comutar o modo de estores para o modo de comutação. Para mais informações, consultar o parágrafo "Comutar entre o modo de estores e o modo de comutação"

Como alternativa, opcionalmente, o canal pode ser operado como canal de estores ou como canal de comutação. No "Modo de comutação", um canal de estores é dividido em dois canais de comutação com os mesmos direitos.

No estado de fornecimento, todos os canais se encontram no modo de estores. Neste estado, não está carregado um programa de aplicação. Consulte este capítulo para saber como pode realizar a alteração dos canais.

½**CUIDADO Devido a ajuste incorrecto do dispositivo podem ocorrer danos no consumidor.** O consumidor ligado tem de coincidir com o modo de operação do canal ajustado no actuador e da apli-

cação.

## **Comutar entre o modo de estores e o modo de comutação**

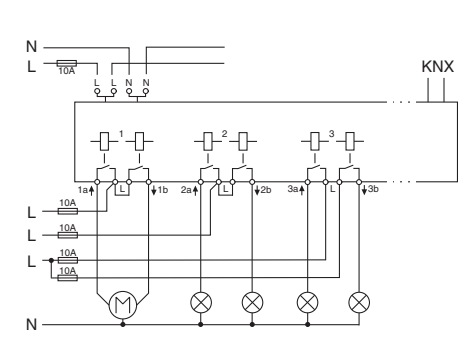

HandXaXaE  $^\copyright$  $_\oplus$ G  $\circled{1}$  Premir o botão de operação manual  $\circled{E}$  durante,

pelo menos, 3 s e continuar a premido. Após 3 s, pisca o LED de operação manual (D) e os LEDs do estado do canal  $\boxplus$  indicam o estado dos canais:

- Os LEDs do estado do canal H piscam alternadamente: Modo de estores
- Os LEDs do estado do canal H acendem permanentemente: Modo de comutação

| O acto de largar o botão de operação manual não provoca uma alteração do modo de operação. O actuador volta para o modo de operação normal.

2 Continuar a manter o botão de operação manual premido. Premir adicionalmente ambas as teclas de canal G do canal a ser comutado. O canal comuta para o estado "Modo de comutação". A comutação é bem sucedida quando os LEDs do estado do canal acendem permanentemente.

3 Em seguida, soltar todas as teclas. O LED de ope-

ração manual apaga-se. A comutação do modo de estores para o modo de co-

mutação está concluída.

Para corrigir o modo de operação do canal no actu-

1 Premir o botão programador.

O LED programador acende-se.

2 Carregar o endereço físico e a aplicação do poten-

ciómetro electrónico TE para o dispositivo. O LED programador apaga-se.

Após o download, o actuador pode apresentar os seguintes estados:

# **Apenas o LED de operação acende**

Este estado sinaliza que o modo de operação ajustado

no actuador coincide com o programa de aplicação.

1 Em seguida, certificar-se de que o consumidor ligado coincide com o modo de operação do canal!

### **Ambos os LEDs do estado do canal e o LED de operação piscam uniformemente**

Este estado sinaliza uma **mensagem de erro**. O modo de operação do canal ajustado no actuador não coincide com o da aplicação.

1 Verificar de que consumidor ligado se trata.

2 Ajustar o modo de operação do canal no actuador e na aplicação de modo a que o mesmo coincida com o consumidor ligado.

Para corrigir o modo de operação do canal, seguir os passos no parágrafo "Comutar entre o modo de estores e o modo de comutação". Para corrigir o modo de operação do canal na aplicação, alterar o parâmetro

"Modo de operação".

# **Colocar o actuador em funcionamento**

Normalmente, comanda estores ou luminárias através de botões de pressão ou telecomandos. No entanto, também pode comutar o actuador para a operação manual e, depois, subir e descer manualmente cada estore através das suas teclas de canal ou ligar e desligar as luminárias. A condição para isso é que o parâmetro do potenciómetro electrónico TE "Autorização para operação manual" esteja ajustado para "autorizado" e exista tensão de rede ou de bus.

### **Operação manual antes do primeiro download da aplicação**

Poderá comutar o actuador para a operação manual directamente após a primeira instalação, p. ex., para testar os accionamentos.

### **Operação manual com o ajuste do potenciómetro electrónico TE "Operação de bus e manual"**

Na operação manual, o actuador também reage a telegramas KNX. O último comando recebido tem prioridade. Excepção: Os alarmes de segurança têm sempre prioridade neste ajuste.

### **Operação manual com o ajuste do potenciómetro electrónico TE "Operação manual exclusiva"**

Na operação manual, o actuador não reage mais a telegramas KNX, nem mesmo a alarmes de segurança! Este ajuste faz sentido, p. ex. numa manutenção.

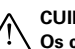

½**CUIDADO Os consumidores podem ser danificados.** Na operação de consumidores em "Operação manual exclusiva" através das teclas de canal, as funções de segurança superiores não perdem a sua função (posição do alarme meteorológico, posição de bloqueio, ...). Por isso, ter especial atenção para evitar danos na operação manual!

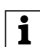

| Ter atenção para que o parâmetro do potenció- metro electrónico TE "Tipo de operação manual" esteja ajustado para "Operação de bus e manual" (**sem** "Operação manual exclusiva") quando se entregar a instalação à entidade operadora.

Uma outra função ajustável no potenciómetro electrónico TE é a operação manual com limitação temporal. Neste caso, ajustar apenas um tempo após cuja sequência a operação manual (também "Operação manual exclusiva") é terminada de modo automático e o actuador volta a reagir a telegramas KNX.

# *Comutar o actuador para o modo manual*

1 Premir o botão de operação manual E.

O LED de operação manual vermelho D acende. O actuador está em modo de operação manual.

- O LED de operação verde C apaga quando no potenciómetro electrónico TE estiver ajustado "Operação manual exclusiva".
- O LED de operação verde C continua acesso quando no potenciómetro electrónico TE estiver ajustado "Operação de bus e manual".

Se ambos os LEDs do estado do canal e o LED de operação verde não piscarem sincronizadamente no modo manual, isto sinaliza uma mensagem de erro. Neste estado, os canais com erro não podem ser operados manualmente. Siga as instruções no parágrafo "O que fazer em caso de avarias?"

# **A operação manual**

# **Actuador de estores/comutação REG-K/x/x/10 com modo manual**

Manual de instruções

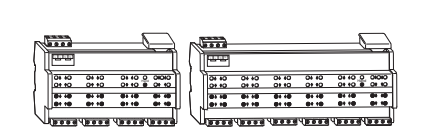

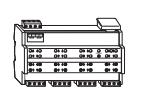

½**AVISO Os estores em deslocamento podem provocar ferimentos em pessoas**. Se os estores foram operados através de teclas de canal: Certificar-se de que não existem pessoas na área de deslocamento.

- 1 Deslocar o estore/os estores para cima (seta para cima) ou para baixo (seta para baixo): premir a respectiva tecla de canal G.
- 2 Parar o movimento de deslocação: voltar a premir a respectiva tecla de canal.

 $(1)$  Voltar a premir o botão de operação manual  $(2)$ . O LED vermelho D apaga-se. O LED de operação verde C acende. O actuador apenas reage aos telegramas KNX.

O respectivo LED do estado do canal acende durante o movimento de deslocação.

# *Comutar as luminárias para a operação manual*

1 Ligar e desligar as luminárias: premir a respectiva tecla de canal G.

O respectivo LED do estado do canal acende quando o relé é fechado.

### *Terminar a operação manual*

## **Os LEDs do estado do canal amarelo e o LED de operação verde piscam uniformemente.**

• O modo de operação do canal no actuador não coincide com o modo de operação do canal na aplicação.

– Verificar qual o modo de operação que este canal tem de ter. Comutar o modo de operação do canal no actuador (ver parágrafo: Comutar entre o modo de estores e o modo de comutação) ou o modo de operação do canal na aplicação. Verificar se o consumidor correcto está ligado (motor para canal de estores / luminária para canal de comutação).

### **O LED de operação manual vermelho e o LED de operação verde não acendem, a operação manual não pode ser activada.**

• A tensão de bus e de rede falharam.

– Verificar ambas.

# **O LED de operação verde não acende.**

• A ligação de bus falhou.

- Verificar a tensão de bus, apenas é possível a operação manual.
- A aplicação não foi correctamente carregada.
- Voltar a carregar.

### **O LED de operação verde não acende, o LED de operação manual vermelho acende.**

- A operação manual está activada e no potenciómetro electrónico TE está ajustado "Operação manual exclusiva"; apenas é possível a operação manual, não existem avarias.
- Desligar a operação manual.

### **O actuador não reage ao botão de operação manual, o LED de operação manual vermelho não acende, sem modo manual possível.**

• O parâmetro do potenciómetro electrónico TE "Autorização para operação manual" está ajustado para "bloqueado", não existem avarias.

- Ajustar o parâmetro "Autorização para operação manual" em "autorizado/autorização".
- A autorização para operação manual está bloqueada
- através de um objecto (valor=0), não existem avarias.
- Autorizar a operação manual através de um objecto.

Por saída de comutação:  $Corranta nominal: 10 \text{ A}$ , óhmica cos  $\omega = 1$ 

### **O que fazer em caso de avaria?**

### **No modo manual, o actuador não reage ao accionamento das teclas de canal, o LED de operação ma-**

- **nual vermelho acende, sem modo manual possível.** • O LED de operação verde ainda está aceso: O parâmetro do potenciómetro electrónico TE "Modo de operação manual" está ajustado para "Operação de bus e manual", uma função superior (p. ex. alarme
- meteorológico ou bloqueio) está activa, não existem avarias. – Aguardar até a função superior estar concluída ou
- comutar o parâmetro do potenciómetro electrónico TE "Modo de operação manual" para "Operação manual exclusiva". Para isso, respeitar a nota de segurança na parágrafo "Operar o actuador"!
- O LED de operação verde está apagado: A tensão de bus caiu e o parâmetro do potenciómetro electrónico TE "Operação manual em falha de tensão de bus" está ajustado para "bloqueado".
- Verificar a tensão de bus.

### **Na operação manual, o actuador comanda consumidores ligados sem que uma tecla de canal tenha sido accionada.**

- O parâmetro do potenciómetro electrónico TE "Modo de operação manual" está ajustado para "Operação de bus e manual", o comando foi emitido pelo telegrama KNX, não existem avarias.
- Comutar o parâmetro do potenciómetro electrónico TE para "Operação manual exclusiva". Para isso, respeitar a nota de segurança na parágrafo "Operar o actuador"!

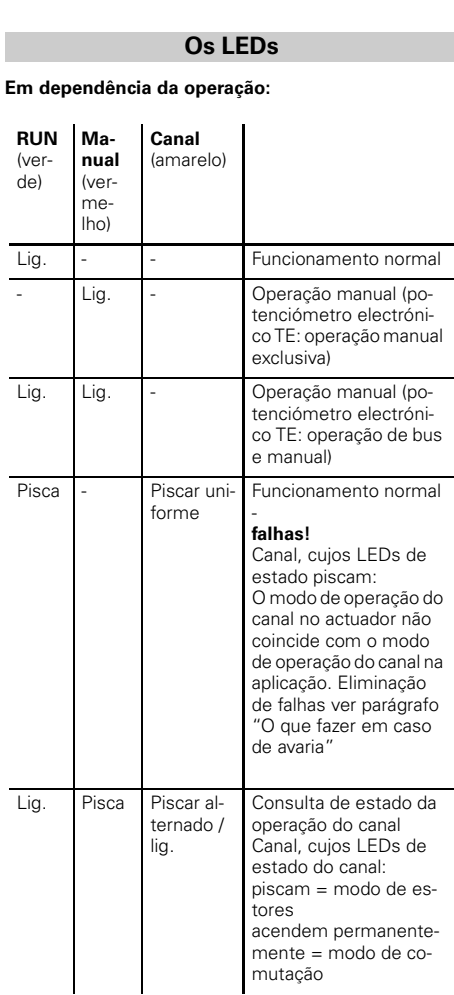

## **Informação técnica**

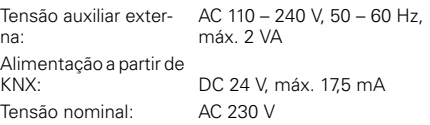

### Por saída de estores:

Potência

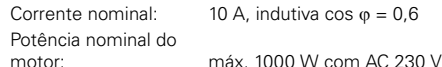

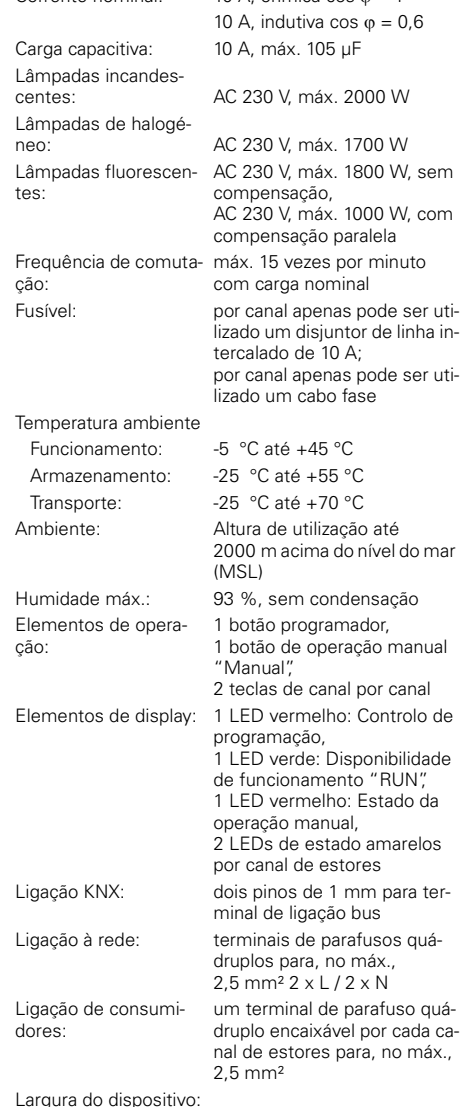

MTN649908: 8 módulos = aprox. 144 mm MTN649912: 12 módulos = aprox. 216 mm

> No caso de questões técnicas queira contactar o serviço central de assistência ao cliente no seu país. www.schneider-electric.com

Devido ao desenvolvimento permanente das normas e dos materiais, os dados técnicos e as indicações relativamente às dimensões só são válidos após uma confirmação por parte dos nossos departamentos técnicos.

# **Schneider Electric Industries SAS**

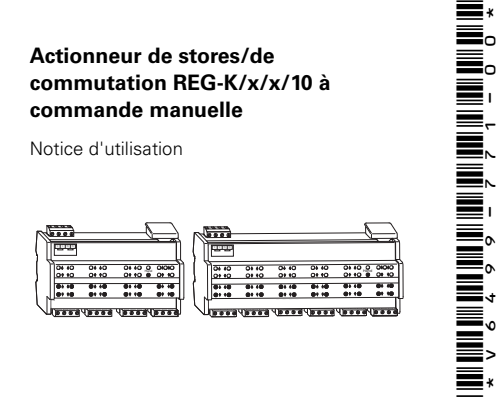

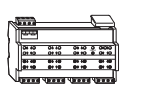

**es**

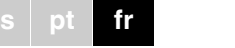

**Actionneur de stores/de commutation REG-K/8x/16x/10 avec commande manuelle**

Schneider

≡, ≣.

W.

Réf. MTN649908**Actionneur de stores/de commutation REG-K/12x/24x/10** 

> **avec commande manuelle** Réf. MTN649912

¼**DANGER Danger de mort dû au courant électrique.**  Tous les travaux sur l'appareil doivent être effectués uniquement par des électriciens spécialisés. Respectez les prescriptions nationales ainsi que les directives KNX en vigueur.

# ½**ATTENTION L'appareil peut être endommagé.**

- N'utilisez l'appareil que dans les limites des spécifications indiquées dans les caractéristiques techniques.

# ½**ATTENTION Les moteurs peuvent être endommagés.**

Raccordez uniquement un moteur par canal.

L'actionneur de stores/commutation REG-K/x/x/10 à actionnement manuel (désigné ci-après **actionneur**) peut commuter

- des entraînements de stores/volets roulants avec contacteur de fin de course, indépendamment les uns des autres ou
- des consommateurs (lampes) au moyen de contacts NO indépendants et libres de potentiel.

Chaque canal peut être exploité, au choix, sous la forme d'un canal de stores ou de deux canaux de commutation. En mode de fonctionnement « Commutation », le canal de stores est divisé en deux canaux de commutation égaux. La commutation des canaux doit être effectuée directement sur l'appareil ainsi que dans l'ETS. Pour en savoir plus, consultez le paragraphe « Changer du mode de commande de stores au mode de commutation ».

Vous pouvez commuter l'actionneur en mode manuel et contrôler son bon fonctionnement même sans programmation sous ETS. En cas de panne du bus, le consommateur connecté peut être commandé directement via l'actionneur.

## **Pour votre sécurité**

### **Se familiariser avec l'actionneur de stores/commutation**

L'actionneur dispose d'un coupleur de bus. Le montage s'effectue sur un rail et la connexion au bus par l'intermédiaire d'une borne de bus. Une barre bus n'est pas nécessaire.

Il peut être alimenté en courant non seulement via la tension de bus mais également via la tension de réseau. Il en découle donc trois modes de fonctionnement différents :

# **Alimentation via bus et réseau**

 Ce mode est le mode de fonctionnement standard. L'actionneur est alimenté tant par la tension de bus que par la tension du réseau.

## **Alimentation bus exclusive**

 L'actionneur se trouve dans un régime purement bus. Il est capable d'assurer toutes les fonctions avec, cependant, une certaine temporisation (p. ex. commutation des relais, orientation des lamelles). La commande manuelle est également possible.

# **Alimentation réseau exclusive**

 L'actionneur ne fonctionne qu'en mode manuel, sans communication bus. Vous avez ainsi la possibilité de commander les consommateurs en actionnant les touches canal.

- A Raccordement au secteur. L'actionneur dispose de deux bornes de raccordement pour chacun des con-
- ducteurs N et L (montage en cascade possible). B Sous le protège-câble : borne de raccordement de bus, touche de programmation et LED de programmation (rouge)
- C LED de fonctionnement « RUN » (verte)
- D LED de mode manuel « main » (rouge)
- E Touche de commutation en mode manuel « main »
- F Bornes de canal pour tension des consommateurs G Touches canal pour la commande manuelle du canal correspondant, ne répondent que si le mode manuel est activé.
- H LED d'état du canal (jaunes) pour le canal correspondant
- I Couvercle avec ouverture vers l'avant

### **Quand et comment les LED s'allument**

# **Raccordements, affichages et éléments de commande**

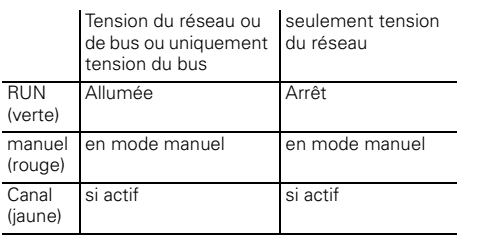

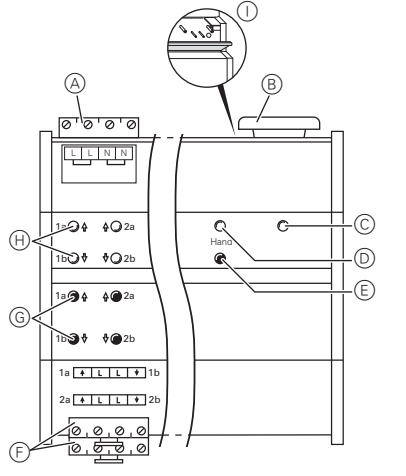

# 1 Poser l'actionneur sur le rail.

Après 3 secondes, la LED de mode manuel (D) ainsi que les LED d'état des canaux H indiquent l'état des canaux :

2 Raccorder le KNX.

# ¼**ATTENTION Danger de mort dû au courant électrique. L'appareil peut être endommagé.**

| Le relâchement de la touche de commutation en mode manuel n'occasionne aucun changement du mode de fonctionnement. L'actionneur retourne en mode de fonctionnement normal.

L'écart de sécurité selon la norme CEI 60664-1 doit être respecté. Observez l'écart minimal de 4 mm entre les différents conducteurs du câble d'alimentation 230 V et la ligne KNX.

½**ATTENTION Le moteur de stores peut être endommagé.** Veillez à toujours commuter d'abord la tension de bus/réseau et seulement après la tension du consommateur.

Bépétez les étapes ① à ③ afin de changer du<br>mode de commutation au mode de commande des stores. La commutation est réussie quand les LED d'état des canaux s'allument en alternan-

4 Vérifiez que le mode de fonctionnement de chaque canal est réglé correctement (étape 1). Afin de corriger le mode de fonctionnement du canal, répétez les étapes ① à ③.

¼**DANGER Danger de mort dû au courant électrique.** Lors de l'application de la tension du réseau, les sorties peuvent être sous tension ! Des secousses intenses survenant lors du trans-

port peuvent entraîner la commutation des contacts.

> Cet état signalise que le mode de fonctionnement sélectionné au niveau de l'actionneur et dans l'application sont compatibles.

Après application de la tension de bus/du réseau, attendez pendant 30 secondes. Les relais des canaux sont désactivés. Commutez les relais des canaux dans la position souhaitée par simple commutation « Marche/arrêt ».

# XaXbXaE  $\hspace{.1cm} \oplus \hspace{.1cm}$

- 3 Raccorder la tension du réseau.
- 4 Appliquer la tension de bus/du réseau.
- 5 Attendre pendant au moins 30 secondes.
- 6 Placer les canaux à la position souhaitée en effectuant une simple commutation marche/arrêt.

½**ATTENTION Des pauses de rebroussement trop courtes peuvent endommager les moteurs de stores.** À la livraison, le temps de commutation est réglé sur 500 ms (300 ms après coupure de la tension de bus). Le cas échéant, veuillez respecter un temps de commutation plus long pour d'autres moteurs. Observez les indications du constructeur figurant sur la fiche technique du moteur.

# **Monter l'actionneur**

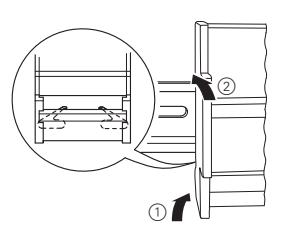

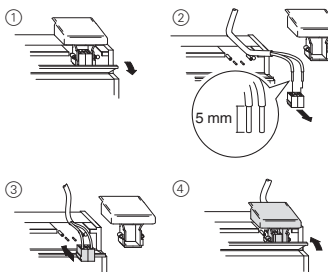

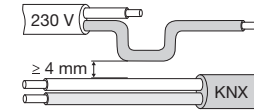

½**ATTENTION Les moteurs de stores peuvent être endommagés.** Les canaux de commutation ne sont pas verrouillés réciproquement. Raccordez les moteurs de stores **seulement** aux canaux de commande des stores.

# ½**ATTENTION L'actionneur peut être endommagé.** Protégez :

- les raccords par un disjoncteur de 10 A monté en amont. Si vous protégez séparément les raccords de deux canaux de commutation allant ensemble, les deux canaux doivent disposer de la même phase.

> | Assurez-vous que le paramètre ETS est bien pas-<br>sé du « Type mode manuel » au « Mode bus et manuel » (**pas** au « Mode manuel exclusif ») avant de remettre l'installation à l'exploitant.

- Lors du montage en cascade de la tension du réseau, veillez également à protéger le raccord au réseau par un disjoncteur de 10 A placé en amont.

7 Raccorder les consommateurs.

- La LED de fonctionnement verte C s'éteint si le « Mode manuel exclusif » est réglé sous ETS.
- La LED de fonctionnement verte C reste allumée si le « Mode bus et manuel » est réglé sous ETS.

8 Appliquer la tension des consommateurs. Vous pouvez maintenant vérifier la fonctionnalité de l'actionneur et des consommateurs raccordés sans devoir charger une application depuis l'ETS. (Voir paragraphe « Le mode manuel »)

Si vous désirez utiliser les canaux en tant que canaux de commutation, vous devez les commuter du mode de commande de stores en mode de commutation. Pour en savoir plus, consultez le paragraphe « Changer du mode de commande de stores au mode de commutation ».

Chaque canal peut être exploité, au choix, sous la forme d'un canal de stores ou d'un canal de commutation. En mode de fonctionnement « Commuter », le canal de stores est divisé en deux canaux de commutation équivalents.

À la livraison, tous les canaux se trouvent en mode de commande des stores. Pour ce mode de fonctionnement, aucun programme d'application n'est chargé. Ce chapitre vous explique comment effectuer les modifications des canaux.

½**ATTENTION Le paramétrage incorrect de l'appareil peut** 

**entraîner des dommages au niveau du consommateur.** Le consommateur raccordé doit être compatible avec le mode de fonctionnement du canal réglé au niveau de l'actionneur et celui réglé dans l'application.

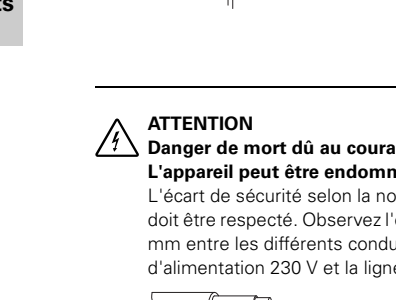

## **Changer du mode de commande de stores au mode de commutation**

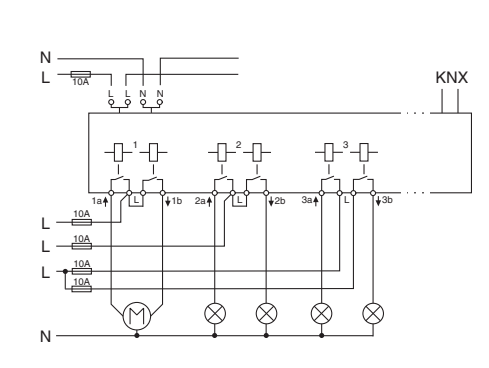

1 Appuyez sur la touche de commutation en mode tenez-la dans cette position.

manuel E pendant au moins 3 secondes et main-

- Les LED d'état des canaux H clignotent en alternance : mode de commande des stores
- nu : mode de commutation

– Les LED d'état des canaux H s'allument en conti-

2 Maintenez enfoncée la touche de commutation en mode manuel. Appuyez simultanément sur les deux touches G du canal à commuter. Le canal passe alors en « mode de commutation ». La commutation est réussie quand les LED d'état des canaux s'allument en continu.

3 Relâchez maintenant toutes les touches. La LED de mode manuel s'éteint. Le passage du mode de commande des stores au

mode de commutation est achevé.

ce.

2 Charger l'adresse physique et l'application depuis

- 1 Appuyer sur la touche de programmation.
- La LED de programmation s'allume.
- 
- l'ETS dans l'appareil.
- La LED de programmation s'éteint. Après le téléchargement, l'actionneur peut avoir les états suivants :

# **Seule la LED de fonctionnement est allumée.**

1 Assurez-vous que le consommateur raccordé est bien compatible avec le mode de fonctionnement du canal.

**Les deux LED d'état des canaux ainsi que la LED de fonctionnement sont allumées.**Cet état indique un **message d'erreur**. Le mode de fonctionnement du canal réglé au niveau de l'actionneur <sup>n</sup>'est pas compatible avec celui réglé dans l'application. 1 Vérifiez de quel consommateur il s'agit.

# **Mise en marche de l'actionneur**

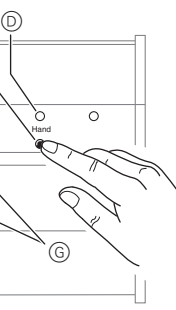

2 Réglez le mode de fonctionnement du canal au niveau de l'actionneur et de l'application de manière à ce qu'il soit compatible avec le consommateur raccordé.

Pour corriger le mode de fonctionnement du canal au niveau de l'actionneur, effectuez les étapes décrites au paragraphe « Changer du mode de commande de stores au mode de commutation ». Pour corriger le mode de fonctionnement du canal dans l'application, modifiez le paramètre « Mode de fonctionnement ».

Normalement, vous commandez les stores ou lampes par l'intermédiaire de poussoirs ou de télécommandes. Vous pouvez également commuter l'actionneur en mode manuel et monter et descendre chaque store en actionnant directement les touches canal correspondantes. La condition pour ce faire est que le paramètre ETS « Libération cde manu » soit en position « libéré » et que le bus soit sous tension de bus/du réseau.

### **Mode manuel avant le premier téléchargement de l'application**

Tout de suite après la première installation, vous pouvez commuter l'actionneur en mode manuel, p. ex. pour tester les entraînements.

### **Mode manuel avec réglage ETS « Mode bus et manuel »**

 En mode manuel, l'actionneur réagit également aux télégrammes KNX. La dernière commande reçue a la priorité. Exception : les alarmes de sécurité ont toujours la priorité dans ce type de réglage.

### **Mode manuel avec réglage ETS « Mode manuel exclusif »**

 En mode manuel, l'actionneur ne réagit plus ni aux télégrammes KNX ni aux alarmes de sécurité ! Ce réglage est judicieux p. ex. en cas de maintenance.

½**ATTENTION Les consommateurs peuvent être endommagés.** Lors de la commande de consommateurs en « Mode manuel exclusif » par le biais des touches canal, les fonctions de sécurité (position en cas d'alarme météo, verrouillage) ne sont plus disponibles. Pour éviter tout endommagement, utilisez le mode manuel avec une prudence toute particulière !

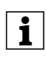

Une autre fonction réglable sous ETS est le mode manuel limité dans le temps. Après l'écoulement d'une durée prédéfinie, le mode manuel (même le mode manuel exclusif) se termine automatiquement et l'actionneur réagit à nouveau aux télégrammes KNX.

### *Commuter l'actionneur en mode manuel*

1 Appuyer sur la touche de commutation en mode manuel E.

La LED de mode manuel rouge D s'allume. L'actionneur est en mode manuel.

Si les deux LED d'état des canaux et la LED de fonctionnement verte sont allumées simultanément en mode manuel, cela signifie qu'un message d'erreur est survenu. Dans cet état, les canaux présentant un défaut ne peuvent être commandés manuellement. Suivez les indications figurant au paragraphe « Que faire en cas de panne ? ».

## **Le mode manuel**

# **Actionneur de stores/de commutation REG-K/x/x/10 à commande manuelle**

Notice d'utilisation

*Commander les stores/volets roulants en mode manuel*

½**AVERTISSEMENT En mouvement, les stores/volets roulants peuvent occasionner des dommages corporels**. Si vous commandez les stores/volets roulants via les touches canal : assurez-vous que personne ne se trouve dans la plage de déplacement.

1 Appuyez une nouvelle fois sur la touche de commutation en mode manuel  $\textcircled{\scriptsize{E}}$ .

- 1 Pour monter (flèche vers le haut) ou descendre (flèche vers le bas) les stores/volets roulants : appuyer sur la touche canal correspondante G.
- 2 Interrompre le mouvement : appuyer une nouvelle fois sur la touche canal.

La LED d'état du canal correspondante s'allume pendant la manœuvre.

### *Commuter les lampes en mode manuel*

1 Allumer/éteindre les lampes : appuyer sur la touche canal correspondante G.

La LED d'état du canal correspondant s'allume dès que le relais est fermé.

### *Quitter le mode manuel*

La LED rouge D s'éteint. La LED de fonctionnement verte C s'allume. L'actionneur ne réagit plus qu'aux télégrammes KNX.

### **Les LED d'état des canaux jaunes ainsi que la LED de fonctionnement verte sont allumées.**

- Le mode de fonctionnement du canal réglé au niveau de l'actionneur n'est pas compatible pas avec celui réglé dans l'application.
- Vérifiez le mode de fonctionnement que ce canal doit avoir. Commutez le mode de fonctionnement du canal au niveau de l'actionneur (voir paragraphe : Changer du mode de commande de stores au mode de commutation) ou dans l'application. Vérifiez que le bon consommateur est raccordé (moteur pour canal de stores/lampe pour canal de commutation).

### **La LED de mode manuel rouge et la LED de fonctionnement verte ne s'allument pas, impossible d'activer le mode manuel.**

- La tension de bus/du réseau est interrompue.
- Vérifiez les deux tensions.

## **La LED de fonctionnement verte ne s'allume pas.**

- La tension du bus est interrompue. – Vérifiez la tension du bus, seul le mode manuel est possible.
- L'application n'a pas été chargée correctement.
- Répéter le chargement.

### **La LED de fonctionnement ne s'allume pas, la LED de mode manuel rouge s'allume.**

- Le mode manuel est activé et le « Mode manuel exclusif » est réglé sous ETS ; seul le mode manuel est possible, pas de panne.
- Quitter le mode manuel.

### **L'actionneur ne réagit pas à la touche de commuta-tion en mode manuel, la LED de mode manuel rouge ne s'allume pas, pas d'actionnement manuel possible.**

- Le paramètre ETS « Libération cde manu » est réglé sur « verrouillé », pas de panne.
- Réglez le paramètre « Libération cde manu » sur « libérée/validation ».
- La libération cde manu est bloquée par un objet (valeur = 0), pas de panne.
- Commande manuelle autorisée par objet.

# **Que faire en cas de pannes ?**

### **En mode manuel, l'actionneur ne réagit pas à l'ac-tionnement des touches canal, la LED de mode manuel rouge s'allume, pas d'actionnement manuel possible.**

- La LED de fonctionnement verte reste allumée : le paramètre ETS « Type mode manuel » est réglé sur « Mode bus et manuel », une fonction supérieure (p. ex. alarme météo ou verrouillage) est active, pas de panne.
- Attendez jusqu'à ce que la fonction supérieure soit terminée ou que le paramètre ETS « Type mode manuel » passe en position « Mode manuel exclusif ». Ce faisant, veuillez observer les consignes de sécurité figurant au paragraphe « Le mode manuel » !
- La LED de fonctionnement verte est éteinte : La tension de bus est interrompue et le paramètre ETS « Commande manuelle en cas de coupure de la tension du bus » est sur « verrouillée ».
- Vérifier la tension du bus.

### **En mode manuel, l'actionneur commande les con**sommateurs raccordés sans que l'actionne **d'une touche canal soit nécessaire.**

- Le paramètre ETS « Type mode manuel » est réglé sur « Mode bus et manuel », la commande pour l'actionneur arrive par un télégramme KNX, pas de panne.
- Commutez le paramètre ETS « Type mode manuel » en position « Mode manuel exclusif ». Ce faisant, veuillez observer les consignes de sécurité figurant au paragraphe « Le mode manuel » !

# **Selon le fonctionnement :**

**Les LED**

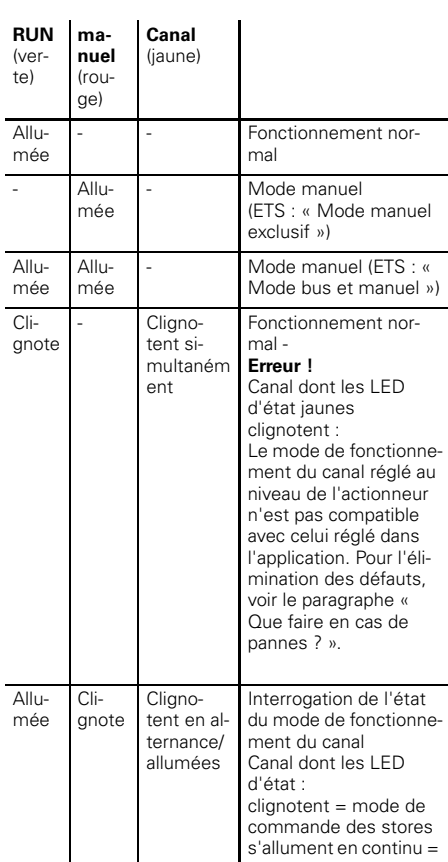

mode de commutation

# **Caractéristiques techniques**

terne :

Alimen

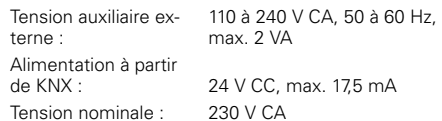

Pour chaque sortie de store :

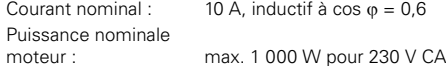

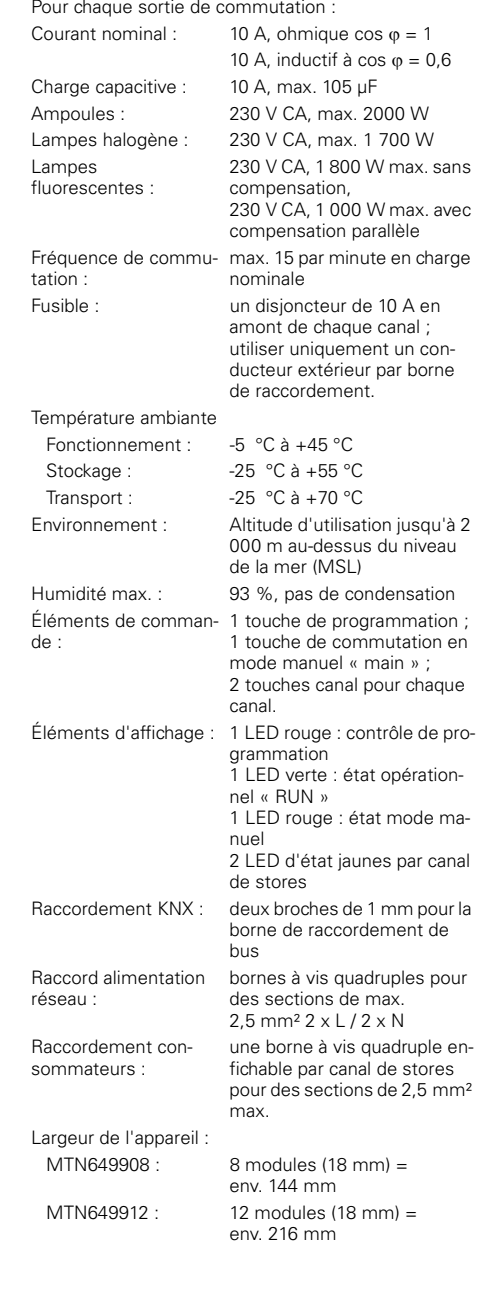

Si vous avez des questions d'ordre technique, veuillez contacter le service clientèle central de votre pays. www.schneider-electric.com

En raison d'un développement constant des normes et matériaux, les caractéristiques et données techniques concernant les dimensions ne seront valables qu'après confirmation de la part de nos départements techniques.

# **Schneider Electric Industries SAS**